Seit Ende 2003 kann die Datenbank der Rakow Library über das Internet durchsucht werden. Sie enthält Anfang 2004: 40.000 Monographien, 1.000 aktive periodisch erscheinende Zeitschriften, 20.000 Auktions- und Handelskataloge (Musterbücher), 16.000 Titel in "microform" [?], 200.000 Dias, 1.200 Video-Bänder, und mehrere hundert Zeichnungen, Drucke, Fotografien, Plakate und Entwürfe [designs]

Die Datenbank kann erreicht werden: entweder über www.cmog.org mit "Search" > Rakow (Abb. 2004-1/337) und weiter mit einem Klick auf "Library OPAC Redirect" oder direkt über **http://rakow.cmog.org/cgi-bin/Pwebrecon.cgi?DB=local&PAGE=dbPage** (Abb. 2004-1/338)

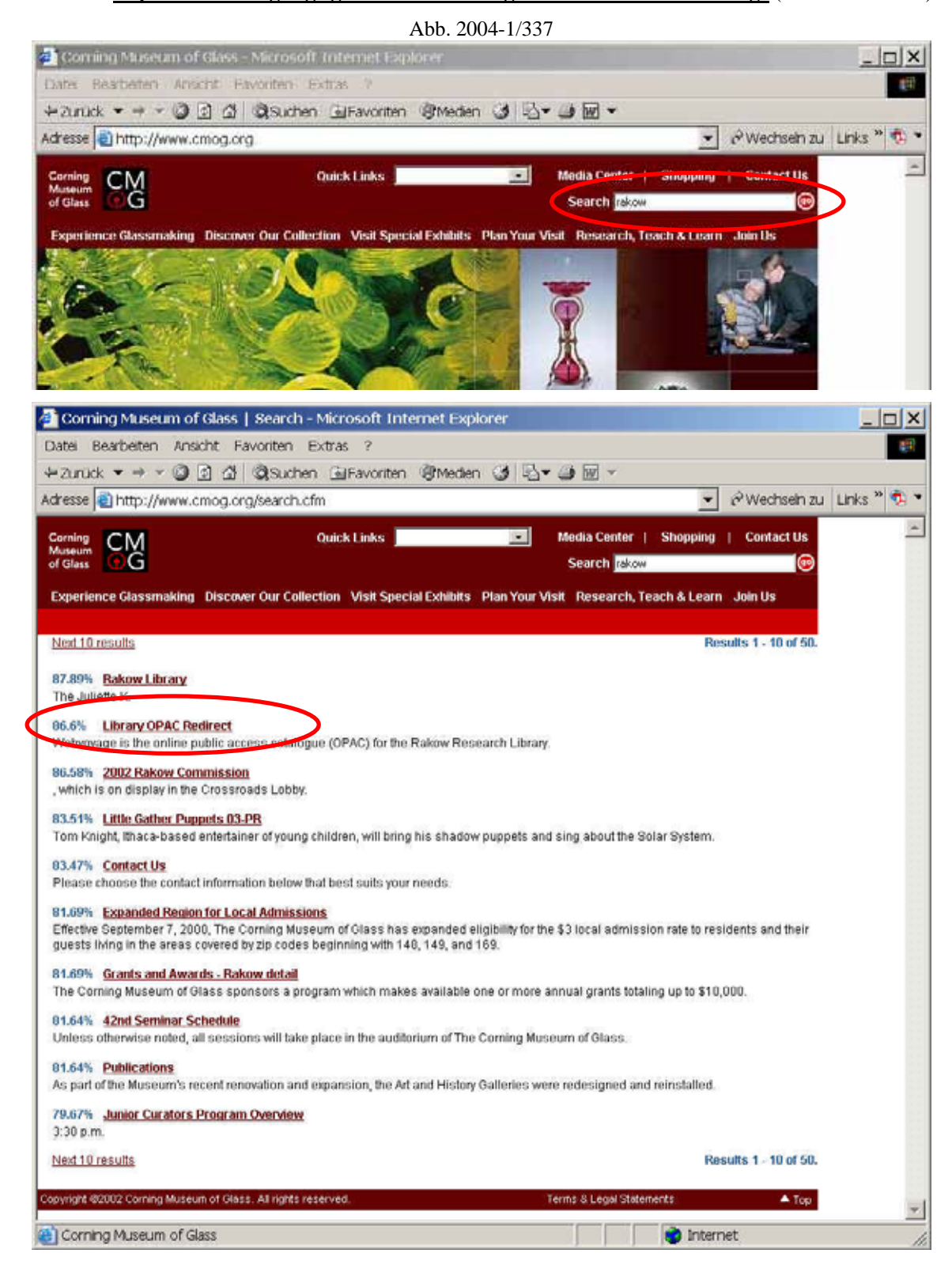

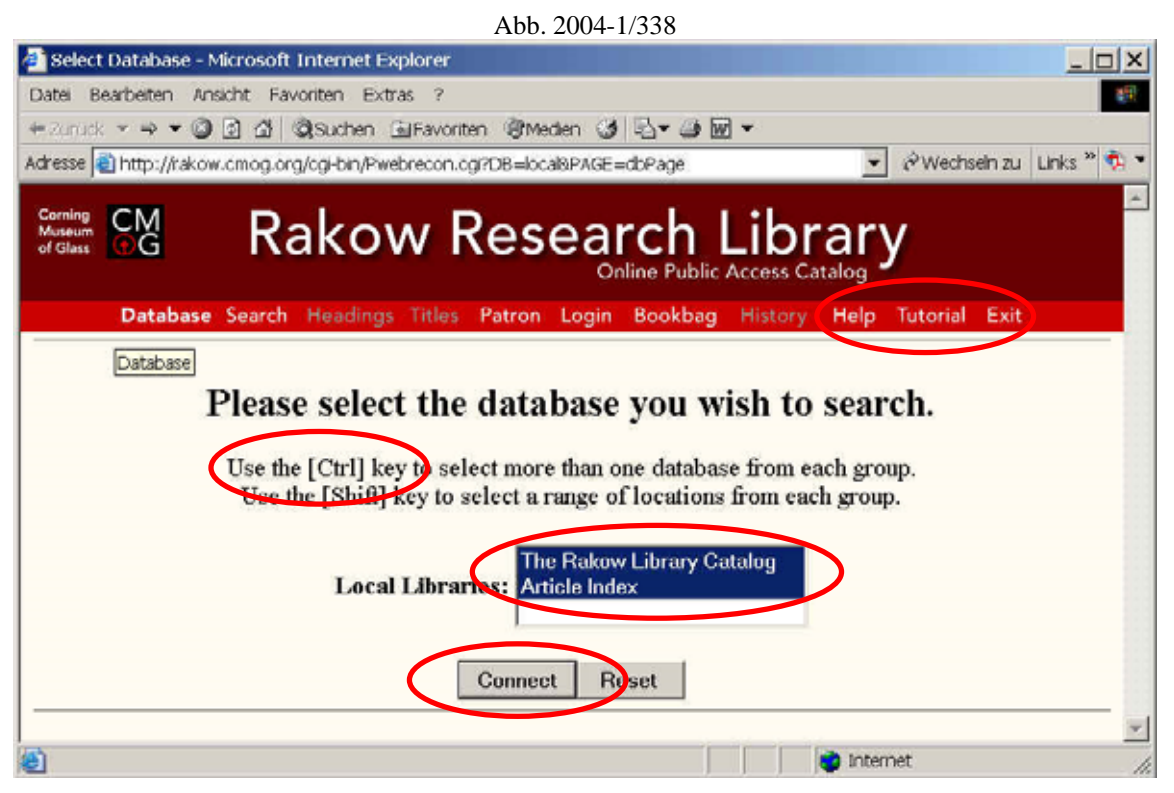

Hinweise für die Suche findet man in der roten Kopfleiste von "Rakow Research Library" unter "Tutorial".

Die Suche beginnt mit

"Please select the database you wish to search." > "The Rakow Library Catalog" und/oder "Article Index", gewünschte Datenbank mit der Taste "STRG" markieren, anwählen durch Klick auf die grauen Leiste "Connect".

Bücher, Zeitschriften usw. befinden sich in der Datenbank "Rakow Research Library",

Artikel mit Autoren befinden sich in der Datenbank "Article Index".

Es kann auch in beiden Datenbanken gleichzeitig gesucht werden.

Dazu müssen mit der Taste "STRG" beide Datenbanken markiert werden.

Im Register "Basic Search" im Fenster "Search for:" Stichwort eingeben

Find results in: "Keyword Relevance Search"

Die anderen Möglichkeiten "Title Keyword" und "Author Browse" erfordern mindestens richtige Teile des Titels oder des Autors, z.B. "Bohemian Glass" und Truitt (statt Robert oder Bob Truitt).

Im Register "Advanced Search" können mehrere Stichwörter miteinander verbunden werden, z.B. mit "and" und "or"

Die Suche beginnen mit den grauen Tasten "Search" oder "Submit".

## **Siehe auch:**

**PK 2000-6,SG, Die "Pressglas-Korrespondenz" im "Journal of Glass Studies", Volume 42, 2000 PK 2002-1,SG, Die "Pressglas-Korrespondenz" im "Journal of Glass Studies", Volume 43, 2001 PK 2003-1,SG, Die "Pressglas-Korrespondenz" im "Journal of Glass Studies", Volume 44, 2002 PK 2004-1,SG, Die "Pressglas-Korrespondenz" im "Journal of Glass Studies", Volume 45, 2003** 

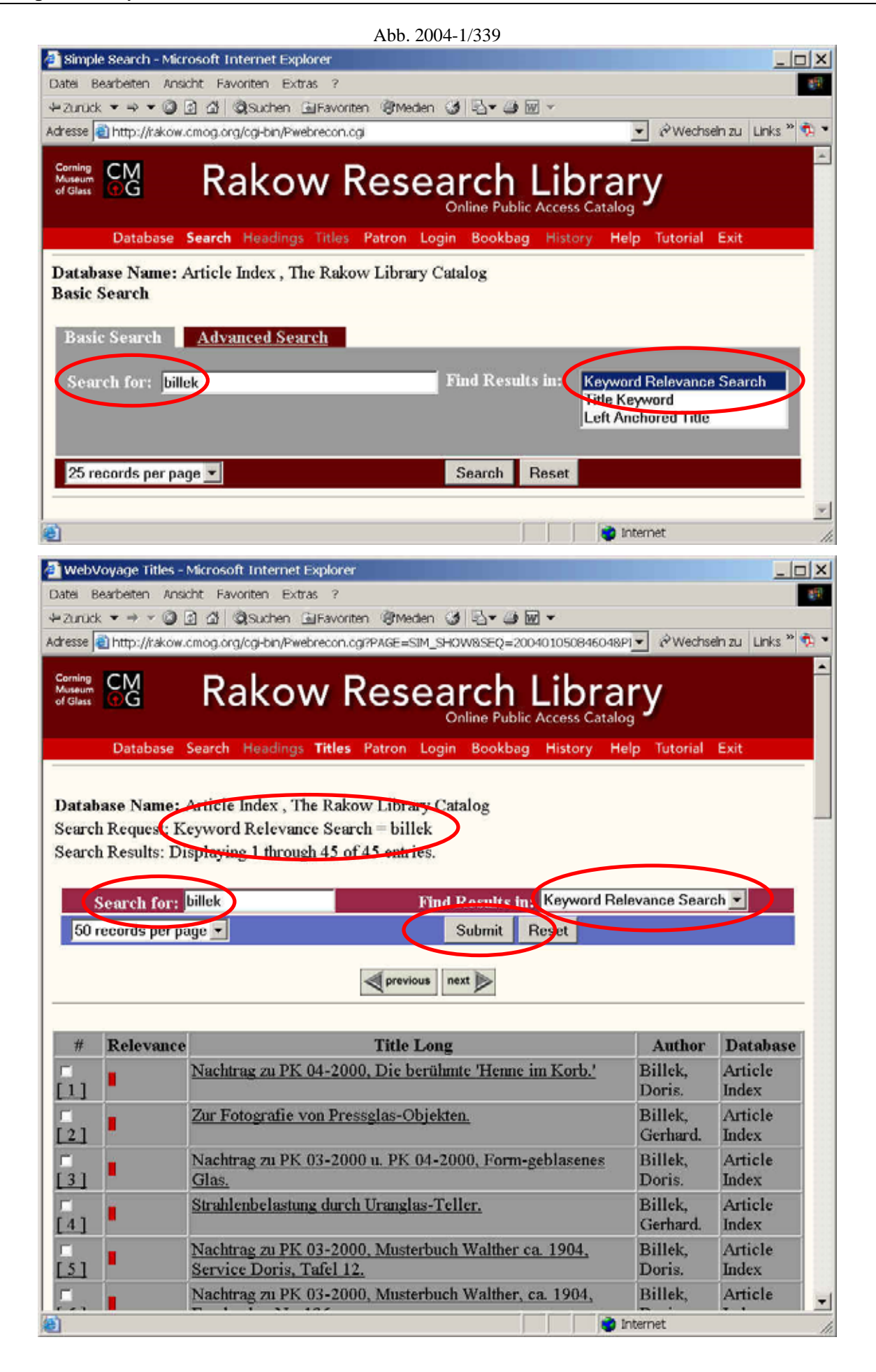

Durch Klick auf den gefundenen Titel eines Artikels finden Sie die Quelle, hier Pressglas-Korrespondenz, Ausgabe ...

Durch Klick auf das Stichwort "Pressglas-Korrespondenz" finden Sie eine Liste aller bisherigen - 241 - Einträge, in denen dieses Stichwort vorkommt. Hier werden nur Musterbücher aufgeführt - merkwürdigerweise im Widerspruch zu den - bisher insgesamt 363 - Eintragungen in "Check List of Recently Published Articles and Books on Glass" in den Ausgaben 42 - 45 des Journal of Glass Studies. Der scheinbare Widerspruch könnte seinen Grund darin haben, dass Autoren und Titel von Artikeln der Pressglas-Korrespondenz in der Datenbank "Article Index" getrennt erfasst wurden.

Die Eintragungen in der Datenbank erfassen Anfang Januar 2004 als letzte Ausgabe PK 2003-2.

Ein Klick auf den Namen "Geiselberger ..." ergibt nur eine alfabetische Namensliste mit dem Eintrag "Geiselberger ..."

Sie können auch in der Artikel-Datenbank "Article Index" nach "Pressglas-Korrespondenz" suchen.

Dabei erhalten Sie Anfang Januar 2004 645 Treffer, weil auch noch einige andere Einträge aufgeführt werden, in denen beide Wörter getrennt vorkommen.

Wenn Sie nach "Pressglas-Korrespondenz" in Anführungszeichen suchen, werden nur 636 Artikel aufgelistet, weil dann nur Artikel der Pressglas-Korrespondenz gesucht und gefunden werden.

Wenn Sie nach Nový, Petr, suchen, müssen Sie den ganzen Namen ebenfalls in Anführungszeichen setzen, weil sonst auch Artikel gefunden werden, in denen z.B. der Ort Nový Bor [Haida] vorkommt!

Wenn ein Name oder Stichwort nicht ganz klar ist, kann man mit einem "?" ergänzen: z.B.: Trui? für Truitt oder Bohemia? für Bohemia und Bohemian. Unvollständige Wörter werden sonst nicht gefunden! (Ich habe in CMOG vorgeschlagen, dafür ein "\*" zu verwenden, weil diese Hilfe allgemein benutzt wird. Ein "\*" ersetzt einen oder mehrere unbekannte Buchstaben.)

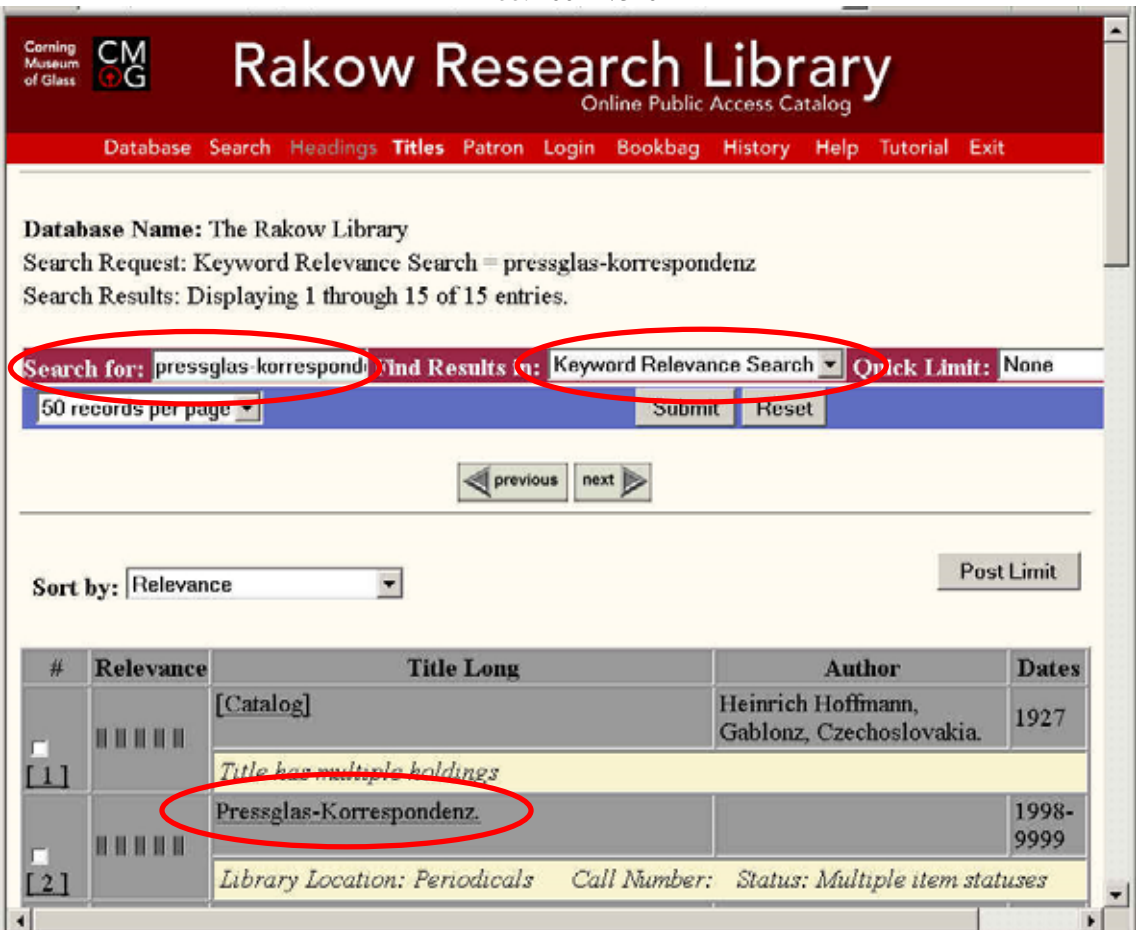

Abb. 2004-1/340

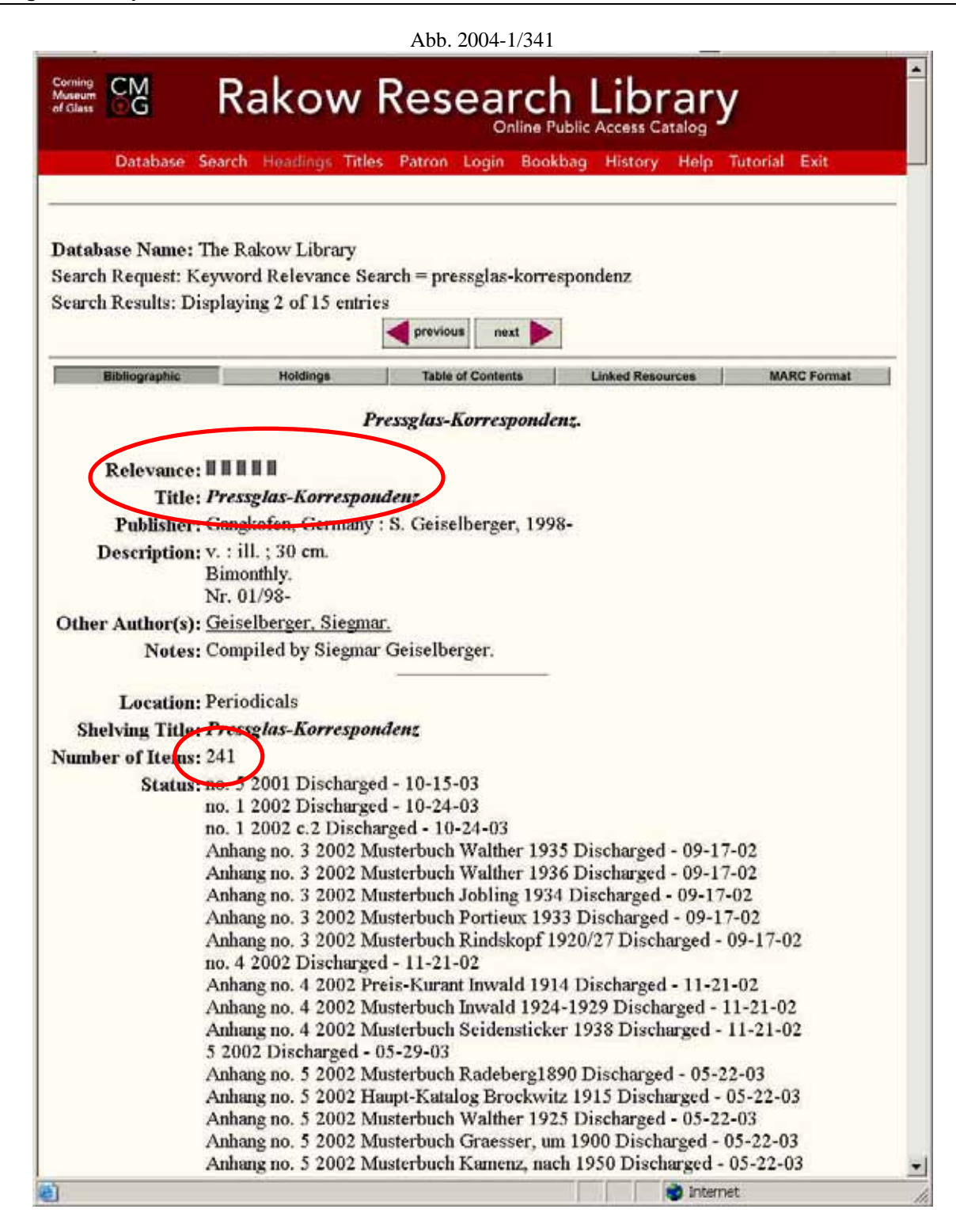

Die Suche nach "Inwald 1914" ergibt überraschenderweise über 400 Treffer, von denen nur der erste wirklich der Suche entspricht: "Preis-Kurant Nr. 25 über Press-Glas / Josef Inwald A.G., Glasfabriken und Raffinerien ...", weil auch Treffer aufgelistet werden, die nur "Inwald" enthalten.

Ein Klick auf den Treffer "Preis-Kurant ..." ergibt die vorhandene Beschreibung der Rakow Library

Ein Klick auf den Namen "Inwald ..." ergibt nur eine alfabetische Namensliste mit dem Eintrag "Inwald"

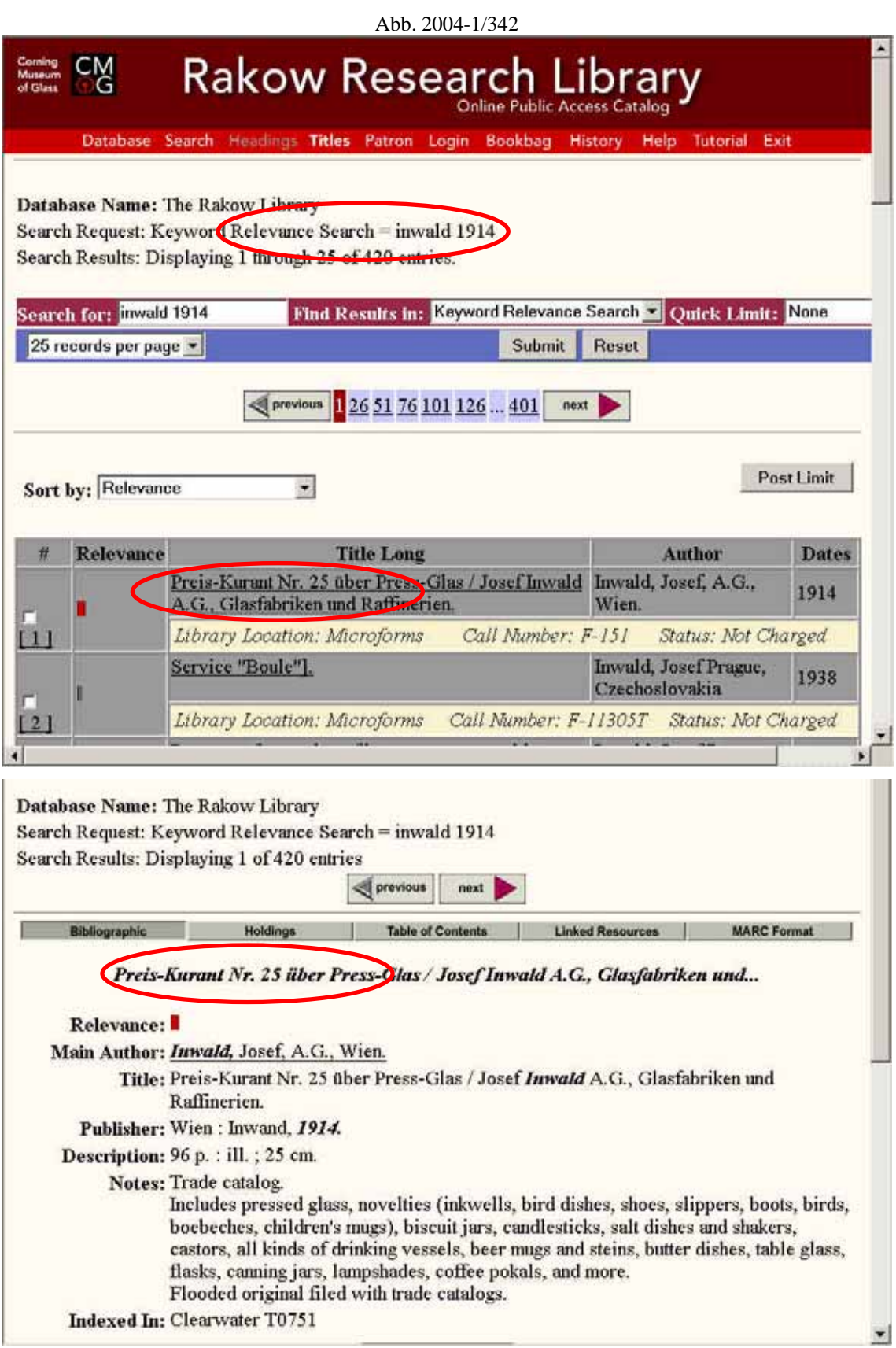

Die Suche nach "Mühlhaus" ergibt 5 Treffer, von denen alle der Suche entsprechen: z.B. "Photos of catalogs ca. 1896-1910 ...". Die Fotos wurden von Robert Truitt 1999 im Glasmuseum Nový Bor gemacht. Das Ergebnis zeigt, dass nur Material über die Firma Julius Mühlhaus & Co., Haida, vorhanden ist, nicht über die Firma Mühlhaus in Berlin.

Ein Klick auf den Treffer "Photos ..." ergibt die vorhandene Beschreibung der Rakow Library

Ein Klick auf den Namen "Mühlhaus ..." ergibt nur eine alfabetische Namensliste mit dem Eintrag "Mühlhaus ..."

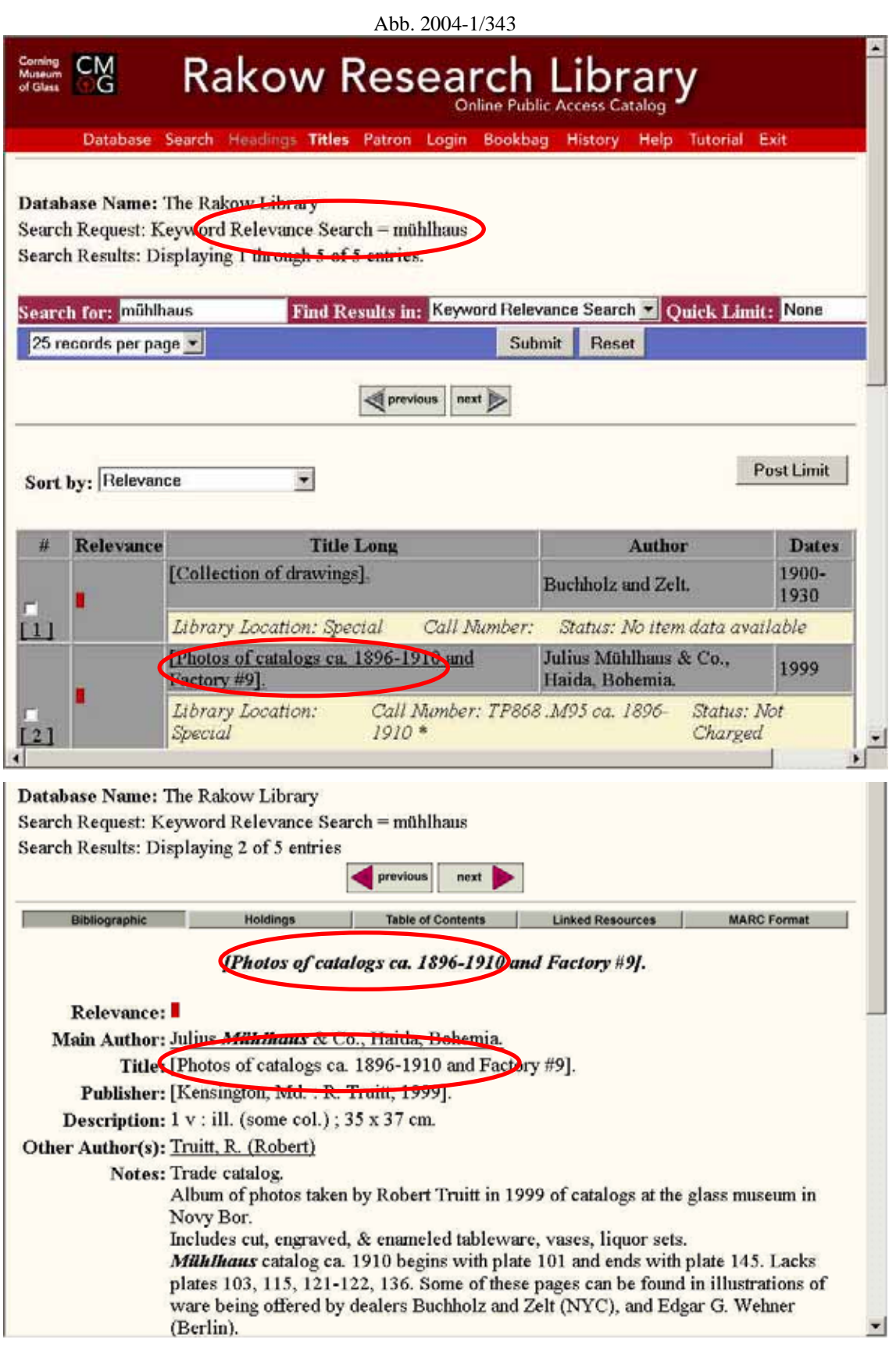